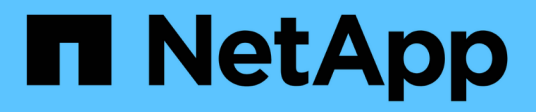

## **Installare Active IQ Unified Manager** ONTAP 9

NetApp April 24, 2024

This PDF was generated from https://docs.netapp.com/it-it/ontap/performance-admin/downloaddeploying-unified-manager-task.html on April 24, 2024. Always check docs.netapp.com for the latest.

# **Sommario**

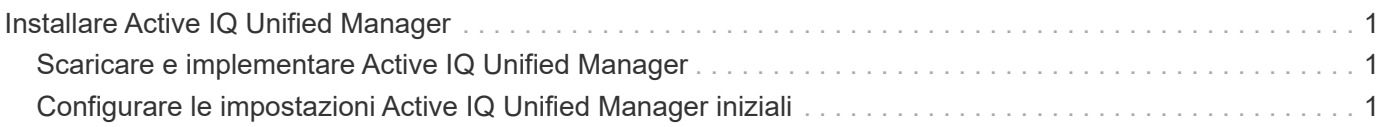

# <span id="page-2-0"></span>**Installare Active IQ Unified Manager**

# <span id="page-2-1"></span>**Scaricare e implementare Active IQ Unified Manager**

Per installare il software, è necessario scaricare il file di installazione dell'appliance virtuale (VA) e utilizzare un client VMware vSphere per implementare il file su un server VMware ESXi. Il VA è disponibile in un file OVA.

#### **Fasi**

1. Accedere alla pagina **Download del software del sito di supporto NetApp** e individuare Active IQ Unified Manager.

<https://mysupport.netapp.com/products/index.html>

- 2. Selezionare **VMware vSphere** nel menu a discesa **Select Platform** e fare clic su **Go!**
- 3. Salvare il file "OVA" in una posizione locale o di rete accessibile al client VMware vSphere.
- 4. In VMware vSphere Client, fare clic su **file** > **Deploy OVF Template**.
- 5. Individuare il file "OVA" e utilizzare la procedura guidata per implementare l'appliance virtuale sul server ESXi.

È possibile utilizzare la scheda **Proprietà** della procedura guidata per immettere le informazioni di configurazione statiche.

- 6. Accendere la macchina virtuale.
- 7. Fare clic sulla scheda **Console** per visualizzare il processo di avvio iniziale.
- 8. Seguire le istruzioni per installare VMware Tools sulla macchina virtuale.
- 9. Configurare il fuso orario.
- 10. Immettere un nome utente e una password per la manutenzione.
- 11. Accedere all'URL visualizzato dalla console della macchina virtuale.

## <span id="page-2-2"></span>**Configurare le impostazioni Active IQ Unified Manager iniziali**

La finestra di dialogo Configurazione iniziale di Active IQ Unified Manager viene visualizzata quando si accede per la prima volta all'interfaccia utente Web, che consente di configurare alcune impostazioni iniziali e aggiungere cluster.

### **Fasi**

- 1. Accettare l'impostazione predefinita AutoSupport Enabled (attivato).
- 2. Immettere i dettagli del server NTP, l'indirizzo e-mail dell'utente di manutenzione, il nome host del server SMTP e le opzioni SMTP aggiuntive, quindi fare clic su **Salva**.

### **Al termine**

Una volta completata la configurazione iniziale, viene visualizzata la pagina origini dati cluster, in cui è possibile aggiungere i dettagli del cluster.

#### **Informazioni sul copyright**

Copyright © 2024 NetApp, Inc. Tutti i diritti riservati. Stampato negli Stati Uniti d'America. Nessuna porzione di questo documento soggetta a copyright può essere riprodotta in qualsiasi formato o mezzo (grafico, elettronico o meccanico, inclusi fotocopie, registrazione, nastri o storage in un sistema elettronico) senza previo consenso scritto da parte del detentore del copyright.

Il software derivato dal materiale sottoposto a copyright di NetApp è soggetto alla seguente licenza e dichiarazione di non responsabilità:

IL PRESENTE SOFTWARE VIENE FORNITO DA NETAPP "COSÌ COM'È" E SENZA QUALSIVOGLIA TIPO DI GARANZIA IMPLICITA O ESPRESSA FRA CUI, A TITOLO ESEMPLIFICATIVO E NON ESAUSTIVO, GARANZIE IMPLICITE DI COMMERCIABILITÀ E IDONEITÀ PER UNO SCOPO SPECIFICO, CHE VENGONO DECLINATE DAL PRESENTE DOCUMENTO. NETAPP NON VERRÀ CONSIDERATA RESPONSABILE IN ALCUN CASO PER QUALSIVOGLIA DANNO DIRETTO, INDIRETTO, ACCIDENTALE, SPECIALE, ESEMPLARE E CONSEQUENZIALE (COMPRESI, A TITOLO ESEMPLIFICATIVO E NON ESAUSTIVO, PROCUREMENT O SOSTITUZIONE DI MERCI O SERVIZI, IMPOSSIBILITÀ DI UTILIZZO O PERDITA DI DATI O PROFITTI OPPURE INTERRUZIONE DELL'ATTIVITÀ AZIENDALE) CAUSATO IN QUALSIVOGLIA MODO O IN RELAZIONE A QUALUNQUE TEORIA DI RESPONSABILITÀ, SIA ESSA CONTRATTUALE, RIGOROSA O DOVUTA A INSOLVENZA (COMPRESA LA NEGLIGENZA O ALTRO) INSORTA IN QUALSIASI MODO ATTRAVERSO L'UTILIZZO DEL PRESENTE SOFTWARE ANCHE IN PRESENZA DI UN PREAVVISO CIRCA L'EVENTUALITÀ DI QUESTO TIPO DI DANNI.

NetApp si riserva il diritto di modificare in qualsiasi momento qualunque prodotto descritto nel presente documento senza fornire alcun preavviso. NetApp non si assume alcuna responsabilità circa l'utilizzo dei prodotti o materiali descritti nel presente documento, con l'eccezione di quanto concordato espressamente e per iscritto da NetApp. L'utilizzo o l'acquisto del presente prodotto non comporta il rilascio di una licenza nell'ambito di un qualche diritto di brevetto, marchio commerciale o altro diritto di proprietà intellettuale di NetApp.

Il prodotto descritto in questa guida può essere protetto da uno o più brevetti degli Stati Uniti, esteri o in attesa di approvazione.

LEGENDA PER I DIRITTI SOTTOPOSTI A LIMITAZIONE: l'utilizzo, la duplicazione o la divulgazione da parte degli enti governativi sono soggetti alle limitazioni indicate nel sottoparagrafo (b)(3) della clausola Rights in Technical Data and Computer Software del DFARS 252.227-7013 (FEB 2014) e FAR 52.227-19 (DIC 2007).

I dati contenuti nel presente documento riguardano un articolo commerciale (secondo la definizione data in FAR 2.101) e sono di proprietà di NetApp, Inc. Tutti i dati tecnici e il software NetApp forniti secondo i termini del presente Contratto sono articoli aventi natura commerciale, sviluppati con finanziamenti esclusivamente privati. Il governo statunitense ha una licenza irrevocabile limitata, non esclusiva, non trasferibile, non cedibile, mondiale, per l'utilizzo dei Dati esclusivamente in connessione con e a supporto di un contratto governativo statunitense in base al quale i Dati sono distribuiti. Con la sola esclusione di quanto indicato nel presente documento, i Dati non possono essere utilizzati, divulgati, riprodotti, modificati, visualizzati o mostrati senza la previa approvazione scritta di NetApp, Inc. I diritti di licenza del governo degli Stati Uniti per il Dipartimento della Difesa sono limitati ai diritti identificati nella clausola DFARS 252.227-7015(b) (FEB 2014).

#### **Informazioni sul marchio commerciale**

NETAPP, il logo NETAPP e i marchi elencati alla pagina<http://www.netapp.com/TM> sono marchi di NetApp, Inc. Gli altri nomi di aziende e prodotti potrebbero essere marchi dei rispettivi proprietari.